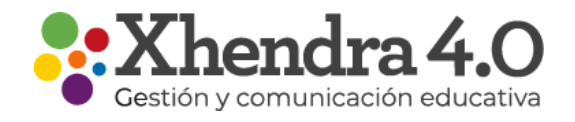

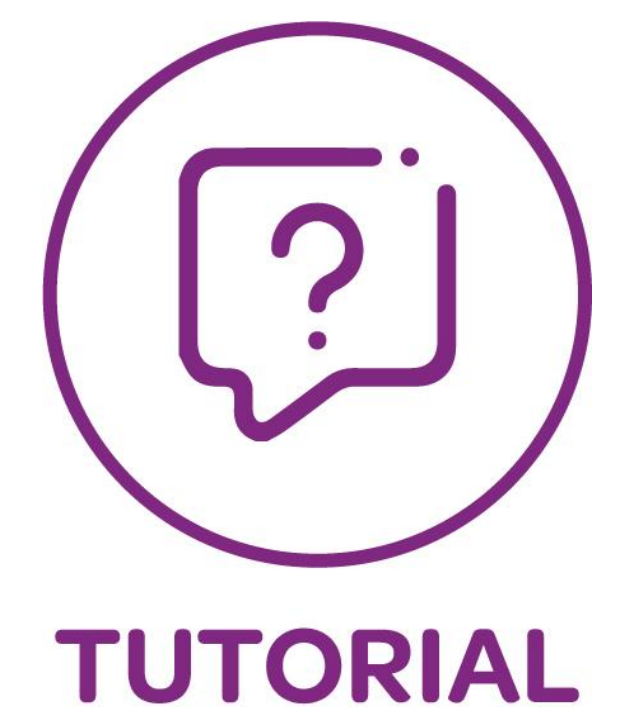

## Primer Ingreso a Xhendra 4.0

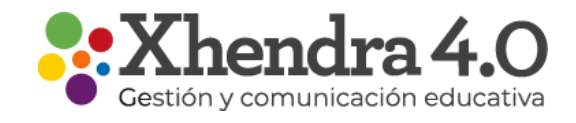

## Primer Ingreso a Xhendra 4.0

Para ingresar al Xhendra 4.0, que está disponible recién a partir del Lunes 12/04 tenes 2 opciones:

- 1. Ir por [www.xhendra.com.ar](http://www.xhendra.com.ar) ingresar tu usuario y clave actual para que te redireccione al nuevo sitio [www.xhendra.ar](http://www.xhendra.ar) donde deberás volver a ingresar usuario y clave siguiendo las pantallas que te mostramos a continuación.
- 2. Ingresar directamente a [www.xhendra.ar](http://www.xhendra.ar) e ingresar tu usuario y clave

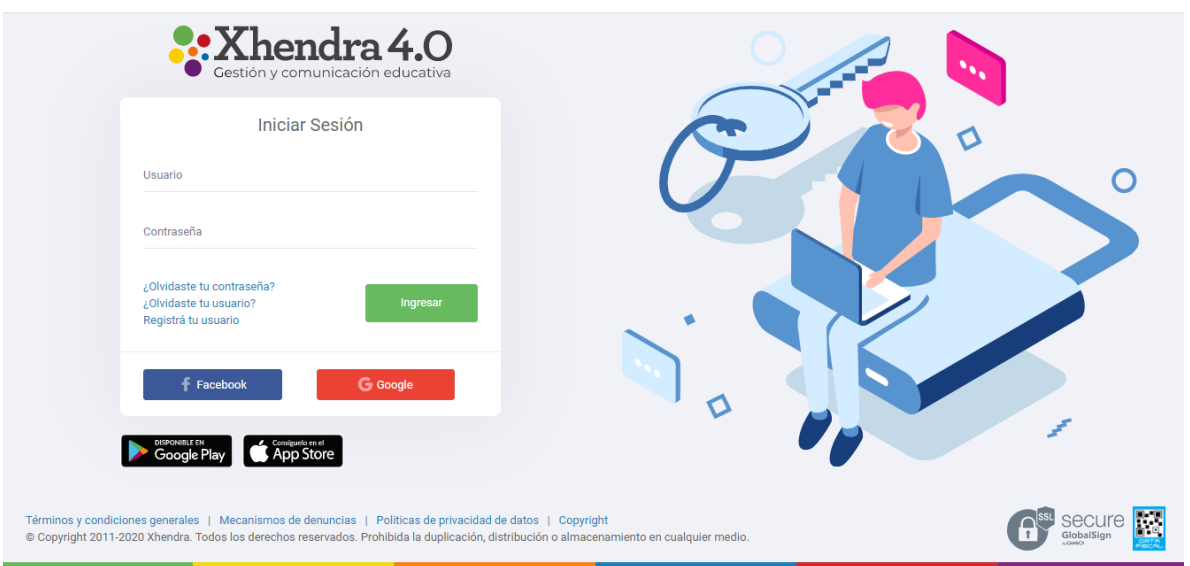

Lee y acepta los términos y condiciones. Los mismos se podrán descargar en formato PDF haciendo click en el botón correspondiente.

Crear una nueva contraseña. Carga una nueva contraseña que posea una longitud entre 6 y 20 caracteres, la misma debe contener una mayúscula, una minúscula y un número.

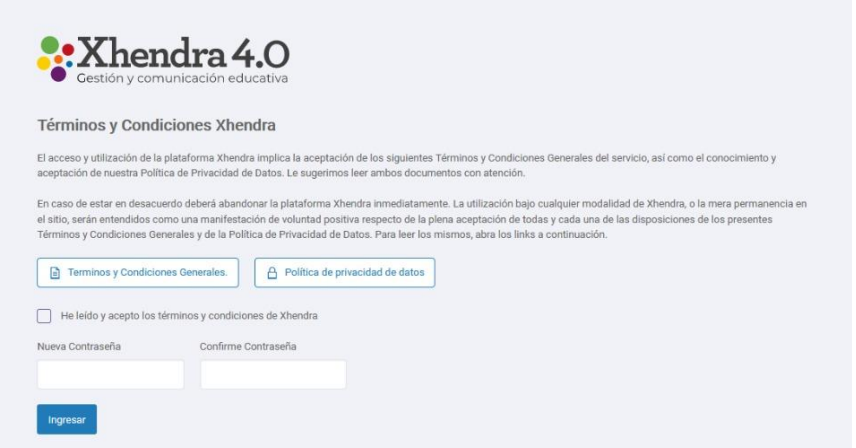

## IMPORTANTE:

Una vez que ya ingresaste al nuevo, recuerda la nueva dirección ya que a partir de ahora se utilizará solo esa. [www.xhendra.ar.](http://www.xhendra.ar) Si seguís ingresando por la anterior vas a tener que ingresar la clave anterior asi te reconoce y redirecciona al nuevo para volver a loguearse con usuario y clave nueva.